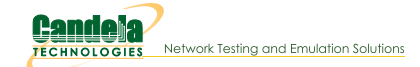

## **Creating Endpoint Hunt Scripts with CLI API**

Goal: Use the the CLI to operate the Endpoint Scripting features of the Layer-3 Endpoints you create.

Layer-3 endpoints can manipulate their own transmission parameters using a variety of internal scripts, known as Endpoint Scripts. Using the 1f\_endp\_script.p1 CLI script, you can operate those internal endpoints behaviours.

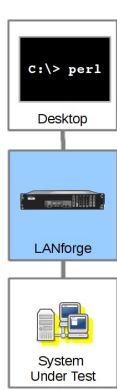

This cookbook talks about Endpoint Scripts and CLI scripts at the same time. In this chapter, if the term script is used, assume Endpoint Script. Additionally, the terms operating and running can also be confusing. To keep the activities distinct, a LANforge user will operate a CLI script from a terminal. The LANforge server will run the Endpoint Script. A CLI script is a user-space perl script that issues CLI commands to a LANforge server. A CLI command is an instruction obeyed by the LANforge server.

### The Forces at Play

There are a number of subsystems running while we operate an automated Endpoint Script, so let's review them:

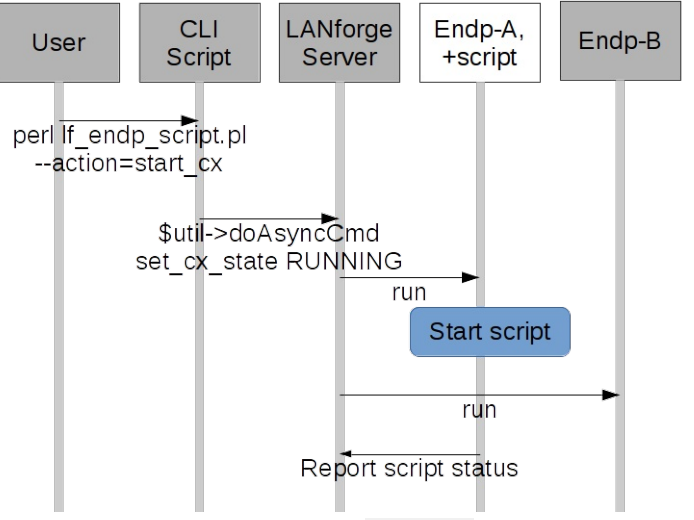

- There will be Layer-3 connect constructed using Tf\_firemod.p1. (Don't forget: create the endpoints before creating the cross connect.)
- A managed endpoint of that connection will be configured with an Endpoint Script.
- The attending engineer will operate a CLI script that changes state the Layer-3 connection to Running
- . The Layer-3 connection starts both endpoints transmitting, one of them starts running it's Endpoint Script that sets it's transmit parameters.
- . Remember: Endpoint Scripts run inside the LANforge server process. CLI scripts run from the client side.

## Let's Walk Thru Putting One Together

We recommend starting your first script off by the LANforge GUI to save an endpoint with an Endpoint Script. Next, inspect the LANforge database on the server for the script parameters. Take those parameters and adapt them to the operator's CLI script.

1. From the Layer-3 tab, open a connection tutorial-cx, and navigate to box 2. Click on the Script button.

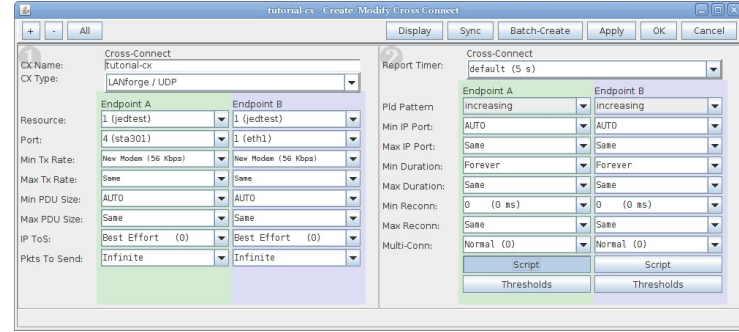

# 2. Name your script

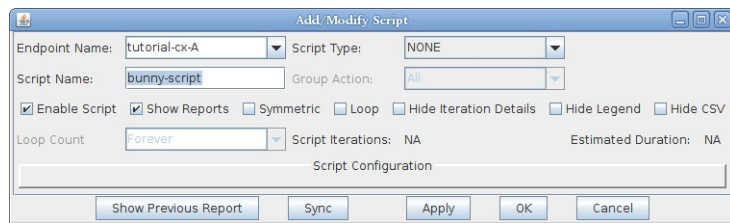

3. Select your Script type, here we choose ScriptHunt

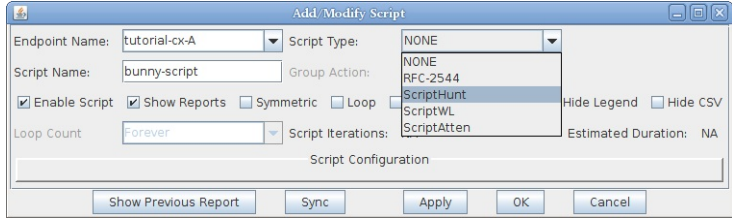

4. We immediately see the parameters for the script:

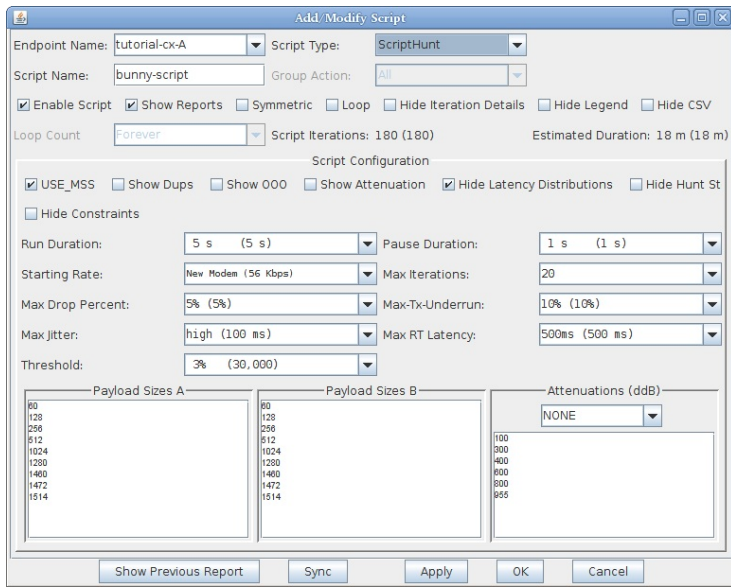

5. Let's modify the parameters to match our CLI command example below:

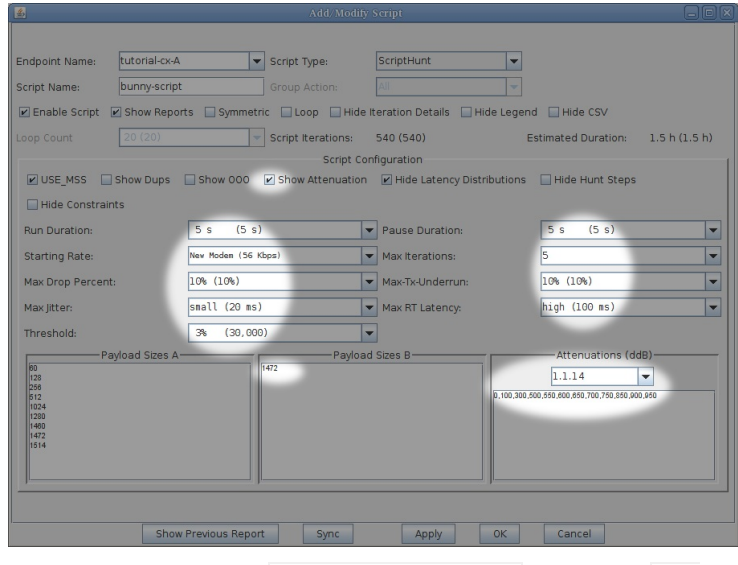

6. In a LANforge terminal, let's look at at /home/lanforge/DB/DFLT/endps.db We will search for bunnyscript and we'll inspect the resulting CLI command.

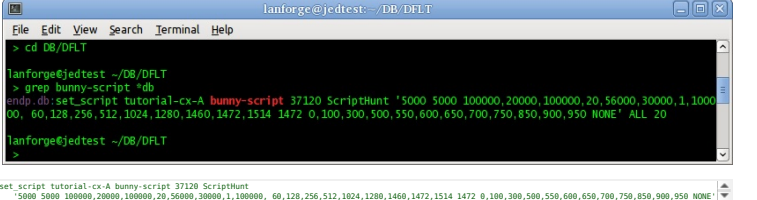

7. Now we can craft this command into a CLI script. In a CMD window, we can write the formatted CLI script arguments:

```
C:\> .\lf endp script.pl --mgr jedtest --resource 1 \hat{ }--action set_script --script_type Hunt --script_name bunny-script ^<br>--endp_name tutorial-CX-A -loops 1 --flags 37120 ^<br>--private "5000 5000 100000,20000,100000,20,56000,30000,1,100000, 60,128,256,512,1024,1280,1460,1472,15
```
 $\left| \frac{1}{n} \right|$  in the CMD window, use double-quotes  $\left[ \begin{array}{c} n \\ n \end{array} \right]$  for quoted script arguments. Using single-quotes will break your command.

In a Linux terminal, we can use double  $\begin{bmatrix} 1 \end{bmatrix}$  or single  $\begin{bmatrix} 1 \end{bmatrix}$  quotes:

```
$ ./lf_endp_script.pl --mgr jedtest --resource 1 \
--action set_script --script_type Hunt --script_name bunny-script \<br>--endp_name tutorial-CX-A -loops 1 --flags 37120 \<br>--private '5000 5000 100000,20000,100000,20,56000,30000,1,100000, 60,128,256,512,1024,1280,1460,1472,15
```
8. We can start the connection and the Endpoint Script will immediately begin running:

lf endp script --mgr jedtest --resource 1 --action start cx --cx name tutorial-CX

9. If the number of loops is fixed, it will eventually quiesce and stop itself. If we need to stop it and let inflight packets come to rest, we can quiesce it:

lf endp script --mgr jedtest --resource 1 --action quiesce\_cx --cx\_name tutorial-CX

We could also use action stop\_cx to immediately stop the connection.

10. If you have a LANforge GUI running, the Endpoint Script report will automatically display in a GUI window as soon as the connection starts. To display it to the terminal, you need to enable debua output:

lf\_endp\_script.pl --action show\_report --endp\_name tutorial-CX-A --quiet no

Or to save it to a text file:

lf\_endp\_script.pl --action show\_report --endp\_name tutorial-CX-A --quiet no > /home/lanforge/Documents/report.txt

11. To remove the script:

lf\_endp\_script.pl --action remove\_script --endp\_name tutorial-CX-A

## At the CLI Command Level

### **Review of the set script CLI command**

We have covered creating endpoints in earlier cookbooks. The perl script 1f\_endp\_script.p1 was created to modify endpoints and operate their Endpoint Scripts. That script is using the set\_script CLI command (documented here). A call to it looks like:

set\_script tutorial-cx-A bunny-script 37120 ScriptHunt '...' ALL 20

#### **Endpoint Scripting Uses Large Parameters**

That vague  $\overline{1...}$  section is the **private** parameter which is a parameter list each script type requires. The private parameter combines a series of constraints (sub-parameters). For the ScriptHunt, we might use:

run duration pause duration constraints payload sizes a payload sizes b attenuations attenuator 5000 | | | | | |

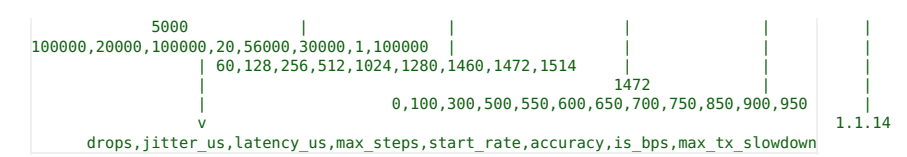

Accuracy is also Threshold, max\_tx\_slowdown is also Underrun. The result is a very long line that has to be surrounded the the CLI level by one pair of single quotes: '5000 5000 100000,20000,100000,20,56000,30000,1,100000, 60,128,256,512,1024,1280,1460,1472,1514 1472 0,100,300,500,550,600,650,700,750,850,900,950 NONE'

 $\frac{1}{2}$  Write these parameters very carefully! Your first mistake is likely going to involve misplaced apostrophes.

Candela Technologies, Inc., 2417 Main Street, Suite 201, Ferndale, WA 98248, USA<br>www.candelatech.com | sales@candelatech.com | +1.360.380.1618